# **UNDERSTANDING MEMBERSHIP REPORTS: GETTING STARTED**

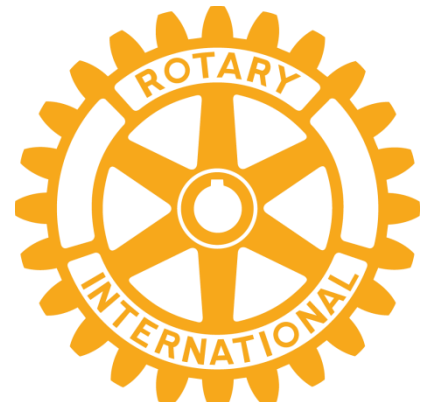

Rotarians use information in membership reports not only to understand club trends, but also to decide where to focus their membership efforts. The tables below show membership reports, the information they contain, and where to get them.

Detailed steps for finding reports are in the second part of this guide. To get to them, all you need is a My Rotary account. (If you don't have an account, learn how to create [one.](https://www.rotary.org/myrotary/en/document/how-create-my-rotary-account)) For others, you'll need access to Rotary Club Central, which you get automatically when your club tells Rotary that you hold certain club or district leadership positions.

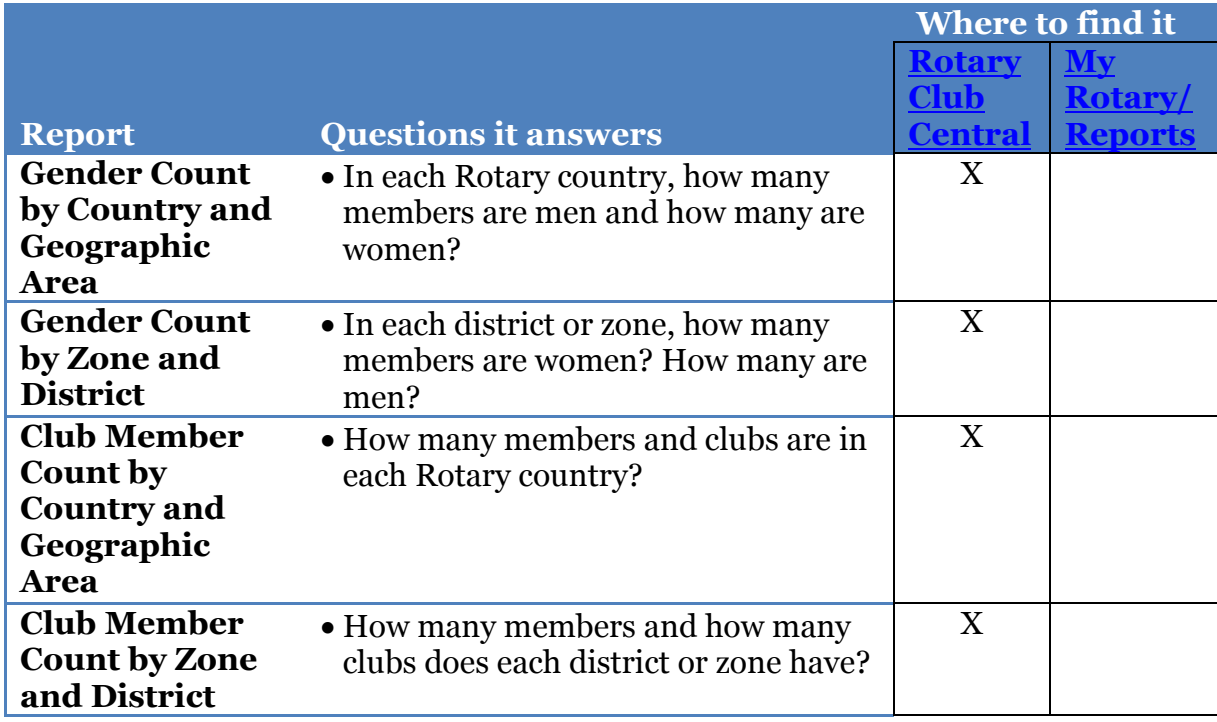

### **REPORTS FOR MEMBERS WITH MY ROTARY ACCOUNTS**

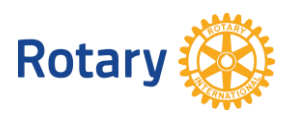

### **REPORTS FOR CLUB, DISTRICT, AND ZONE LEADERS**

(Includes club presidents, secretaries, treasurers, and committee chairs; district governors, assistant governors, and committee chairs; regional leaders, directors, and Rotary Senior Leaders))

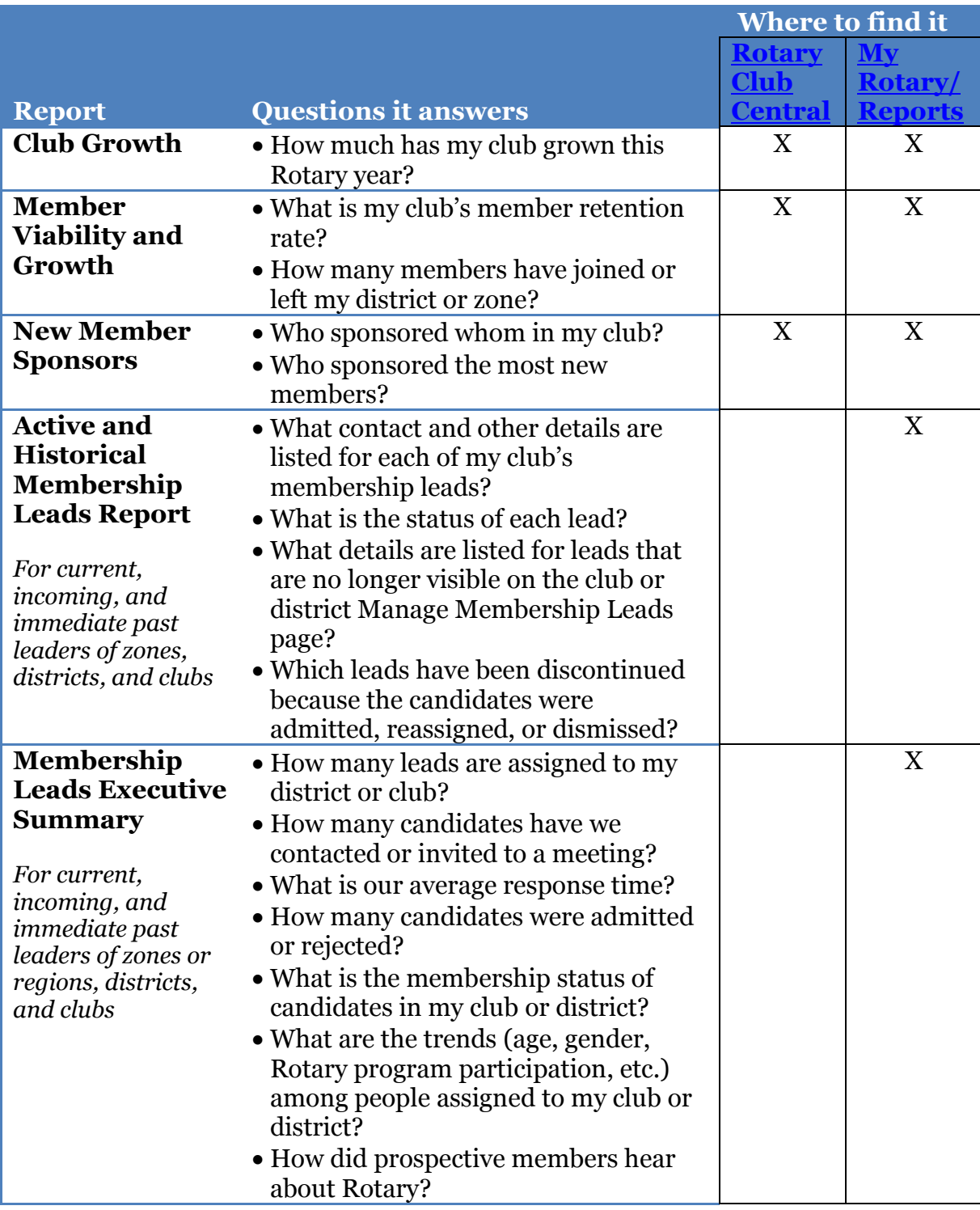

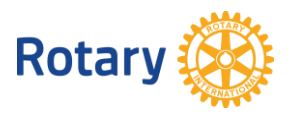

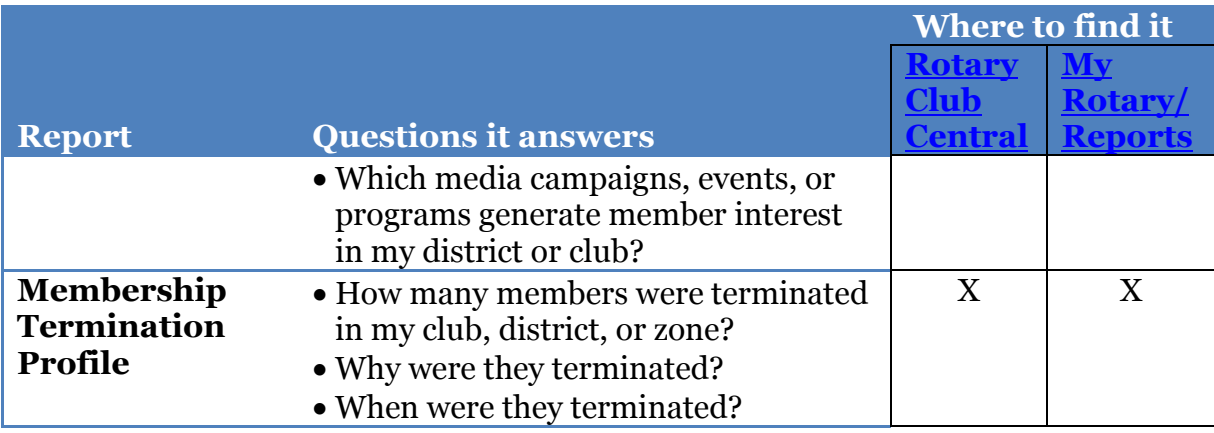

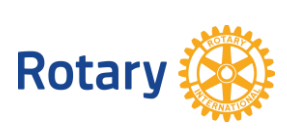

### **REPORTS FOR DISTRICT AND ZONE LEADERS**

(Includes district governors, assistant governors, and committee chairs; regional coordinators, directors, and Rotary Senior Leaders)

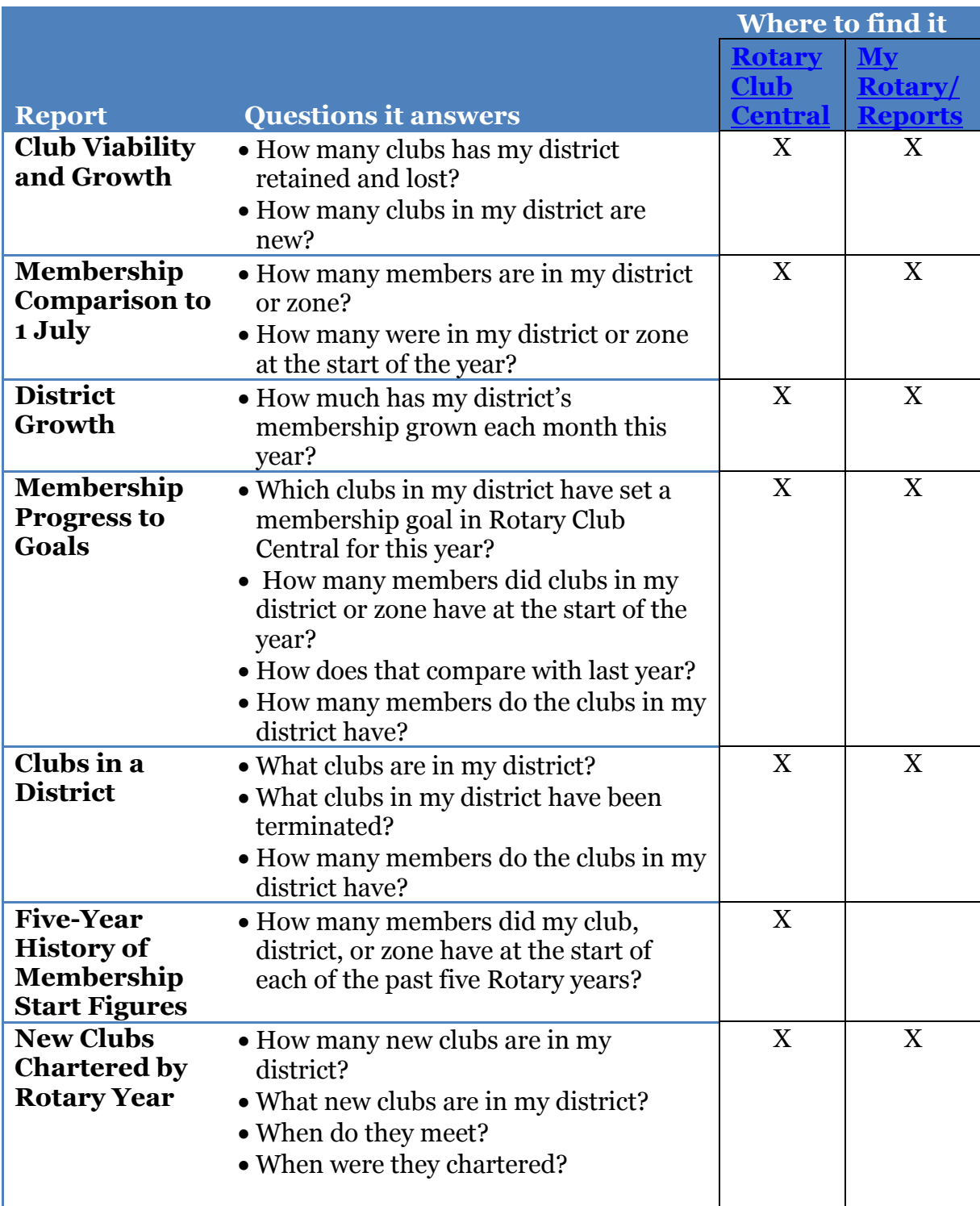

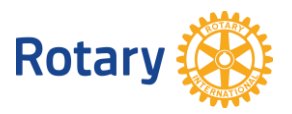

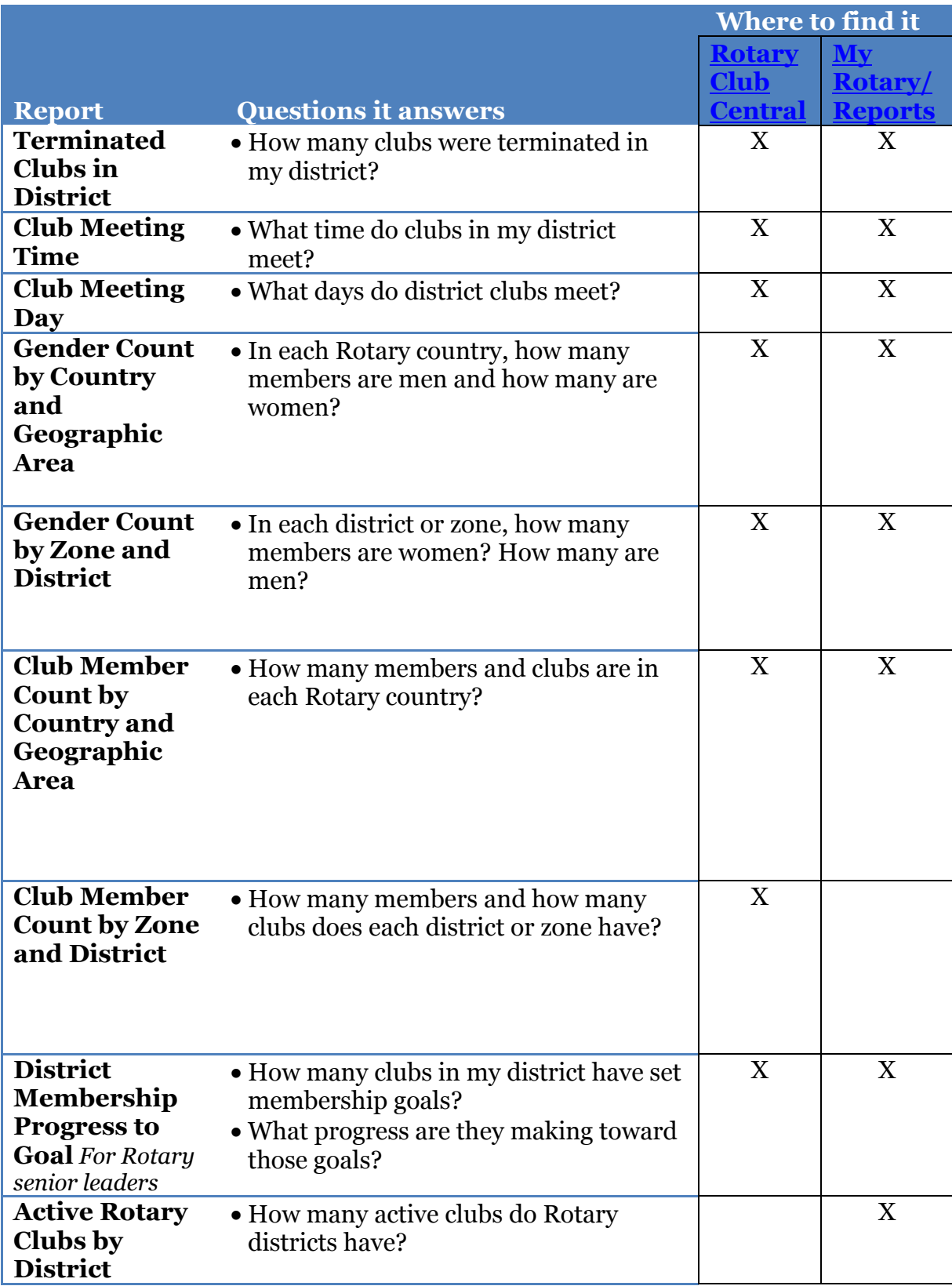

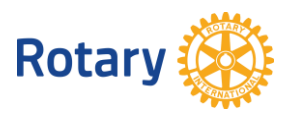

### **Where can I find membership reports?**

You can get them in different ways.

To find membership reports in Rotary Club Central, follow these steps:

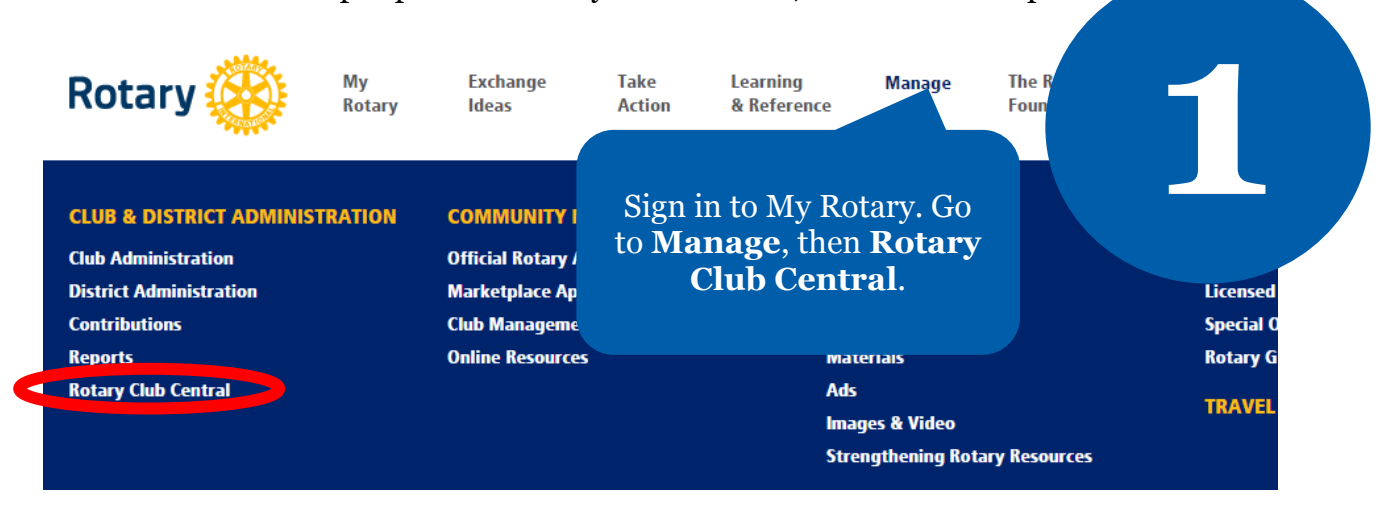

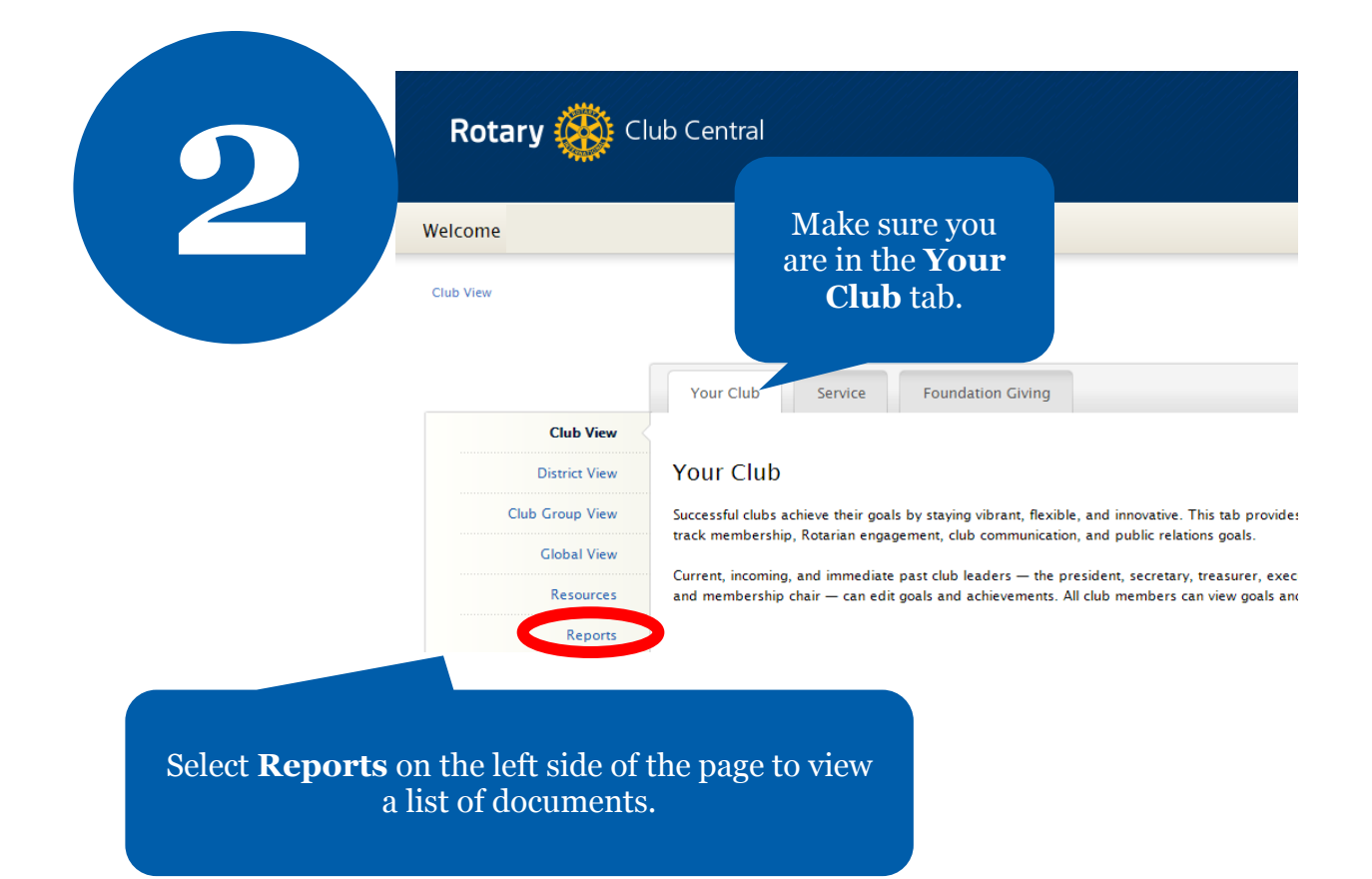

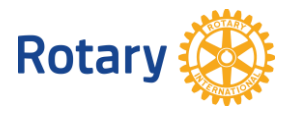

# **Worldwide Reports**

- **n** Club Member Count by Country and Geographic Area
- **n** Club Member Count by Zone and District
- Gender Count by Country and Geographic Area
- Gender Count by Zone and District

# **Club Reports**

- **n** Club Growth
- **E** Member Viability and Growth
- **B** Membership Termination Profile
- **El Members in a Club**

e report y<br>to open. Select the report you want to open.

> Go to Rotary.org and sign in to My Rotary. Then go to **Manage**,

**3**

## **District Reports**

- **District Growth**
- **n** Club Viability and Growth
- **n** Clubs in My District
- Rotary Club Central Goals Set
- **n** Club Meeting Day
- **n** Club Meeting Time
- Goal History by District
- Goals and Achievements by District

**Membership Trends** 

- New Clubs Chartered by Rotary Year
- **Terminated Clubs by Rotary Year**
- 5 Year History of Membership Start Figures
- Membership Comparison to 1 July
- Membership Progress to Goal

**Sponsor Relationship Information** 

**B** Sponsorship Report

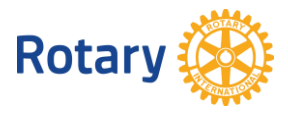

To learn more about Rotary Club Central, go to [learn.rotary.org](http://learn.rotary.org/Pages/Catalog/CourseCatalog.aspx) and search for Rotary Club Central.

#### **1 Rotary** My **Exchange Take Learning Manage** Th **Rotary Action** & Reference **Ideas COMMUNIT CLUB & DISTRICT ADMINISTRATION Official Rota Club Administration** Sign in to My Rotary. Go **District Administration Marketplace** to **Manage**, then **Contributions Club Manage**  $\angle$ cíal **Exercise Service Reports Reports**. **Online Reso Rotary G Rotary Club Central TRAVEL Strengthening Rotary Resources** Home | Manage | Club & District Administration | Reports **REPORTS PAGE GUIDE INDIVIDUAL REPORTS**

### To find membership reports in My Rotary, follow these steps:

# **Contributions & Recognition**

**Donor History Report** View your contributions to The Rotary Foundation and track your progress toward achieving recognition. View report | Give online | Mail your contribution

### **CLUB REPORTS**

### **Membership**

ी Rotary Club Members

Active and terminated members of your Rotary club **View list** 

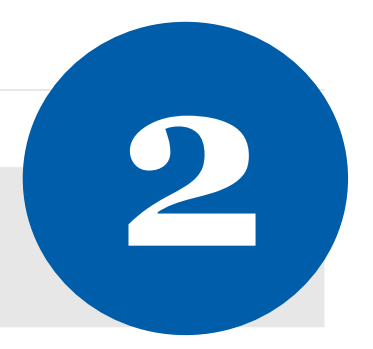

### **\*** Club Data

Club Growth, Member Viability and Growth, Membership Termination Profile, Members in a Club, Goal History by Club, Goals and Achievements by Club , Sponsor Relationship Information

### **View reports**

Select **View reports** to see the reports that are listed. Note: Which reports you see here will depend on your role.

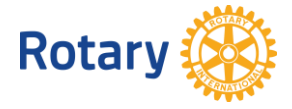

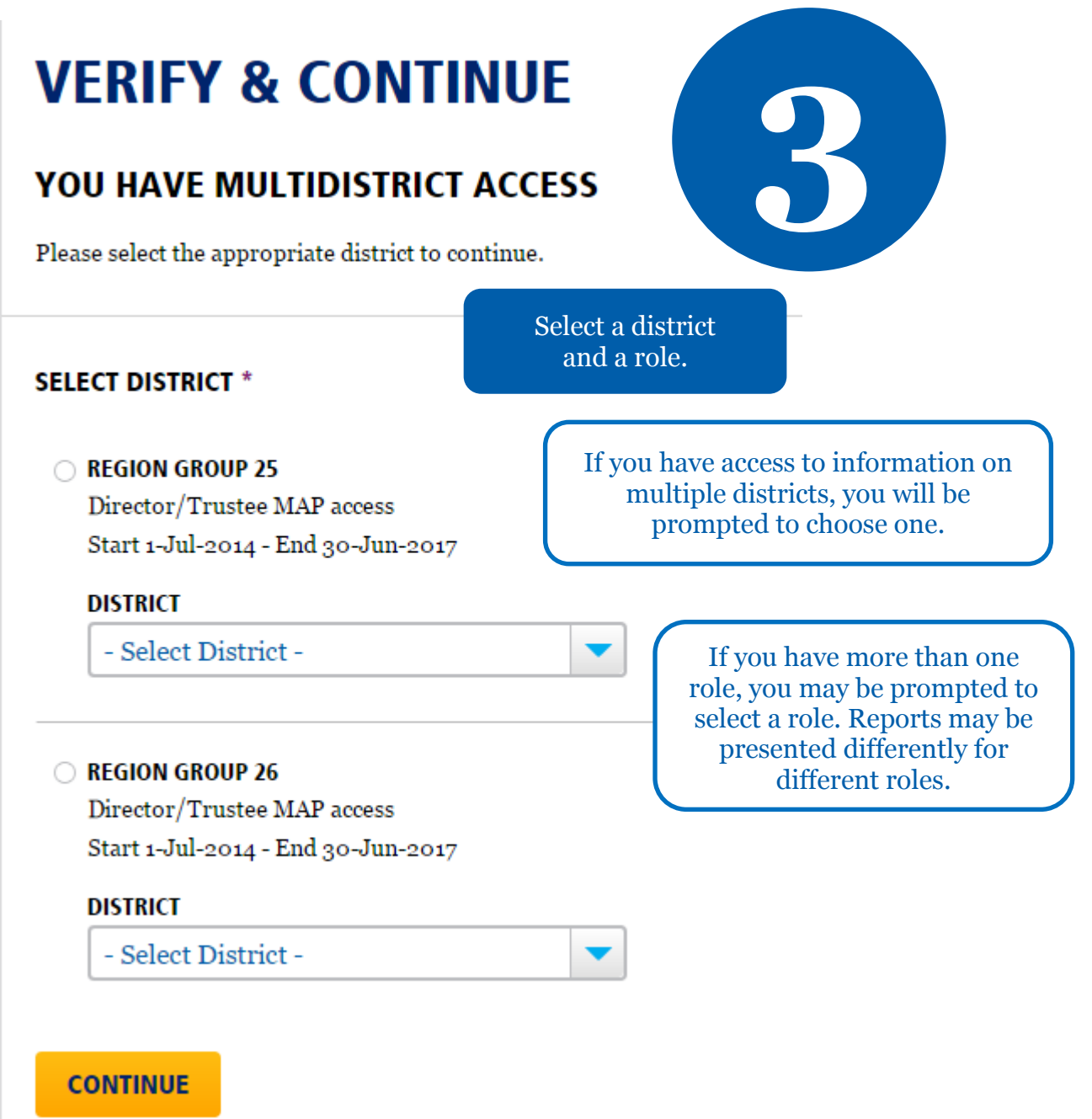

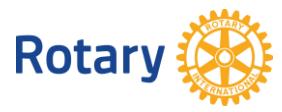

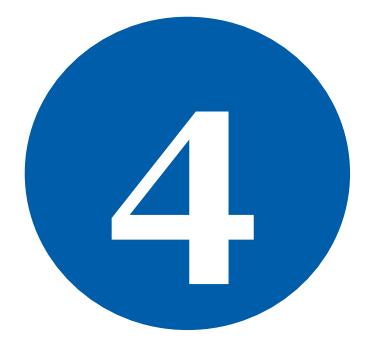

Choose a report to open.

### **Review Club Data**

Click on the report name that you want to view. You will see a report opening in a new window or tab.

- Club Growth
- District Growth
- Member Viability and Growth
- Club Viability and Growth
- Clubs in My District
- New Clubs Chartered by Rotary Year
- Terminated Clubs by Rotary Year
- sign in to My Rotary. Then go to **Manage**,

If you have any trouble finding or using these reports, write to [membership.reports@rotary.org.](mailto:membership.reports@rotary.org) If you don't have a My Rotary account, [create one.](https://www.rotary.org/myrotary/en/document/how-create-my-rotary-account)

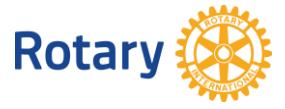